# **HuaweiCloud Terraform Provider**

# 常见问题

文档版本 01 发布日期 2021-03-03

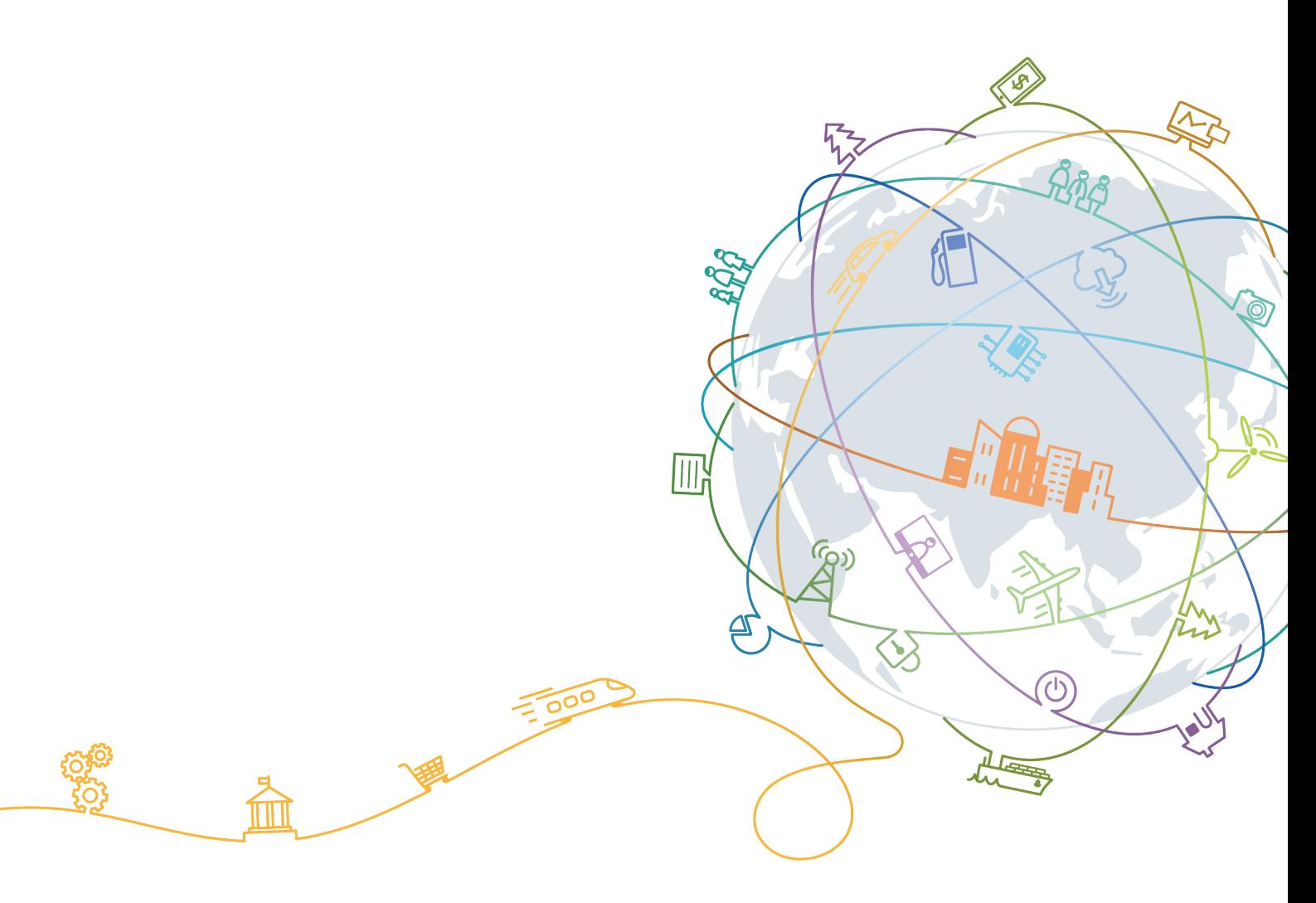

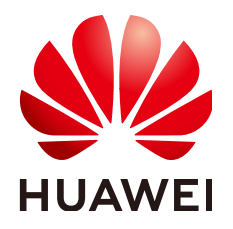

#### 版权所有 **©** 华为技术有限公司 **2021**。 保留一切权利。

非经本公司书面许可,任何单位和个人不得擅自摘抄、复制本文档内容的部分或全部,并不得以任何形式传 播。

#### 商标声明

**SI** 和其他华为商标均为华为技术有限公司的商标。 本文档提及的其他所有商标或注册商标,由各自的所有人拥有。

#### 注意

您购买的产品、服务或特性等应受华为公司商业合同和条款的约束,本文档中描述的全部或部分产品、服务或 特性可能不在您的购买或使用范围之内。除非合同另有约定,华为公司对本文档内容不做任何明示或默示的声 明或保证。

由于产品版本升级或其他原因,本文档内容会不定期进行更新。除非另有约定,本文档仅作为使用指导,本文 档中的所有陈述、信息和建议不构成任何明示或暗示的担保。

# 华为技术有限公司

地址: 深圳市龙岗区坂田华为总部办公楼 邮编:518129

网址: <https://www.huawei.com>

客户服务邮箱: support@huawei.com

客户服务电话: 4008302118

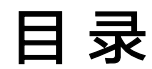

**1** 常见问题**[......................................................................................................................................1](#page-3-0)**

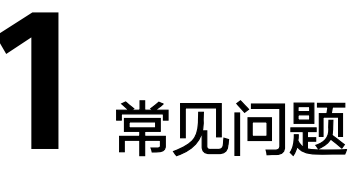

### <span id="page-3-0"></span>如何加速下载华为云 **provider**?

正常情况下,我们通过 terraform init 命令将华为云 provider下载到工作目录下。对于 国内用户来说,该命令会消耗较长时间甚至失败。

我们可以手工下载华为云 provider至本地目录,然后搭建本地registry并修改 terraform块中的required\_providers配置。操作步骤如下:

#### 步骤**1** 下载华为云 **[provider](https://github.com/huaweicloud/terraform-provider-huaweicloud/releases)**至本地目录,选择对应的版本号和操作系统进行下载。

#### 步骤**2** 搭建本地registry,将下载后的华为云 provider解压至如下目录:

- Linux: ~/.terraform.d/plugins/<local-registry>/<organization>/huaweicloud/ <version>/<os\_arch>
- **Windows: %APPDATA%\terraform.d\plugins\<local registry>\<organization>** \huaweicloud\<version>\<os\_arch>

```
示例:
```

```
# Linux
```
~/.terraform.d/plugins/local-registry/huaweicloud/huaweicloud/1.20.0/linux\_amd64

```
# Windows
```
C:\Users\Administrator\AppData\Roaming\terraform.d\plugins\local-registry\huaweicloud\huaweicloud \1.20.0\windows\_amd64

#### **步骤3** 修改 terraform.required\_providers.huaweicloud.source, 取值为:

```
terraform {
  required_version = ">= 0.13"
 required_providers {
  huaweicloud = {
     source = "local-registry/huaweicloud/huaweicloud"
    version = ">= 1.20.0" }
 }
}
```
步骤**4** 在工作目录下执行 terraform init 命令。

#### **----**结束

### 如何查看 **Terraform** 的详细日志?

在系统中添加TF\_LOG和TF\_LOG\_PATH环境变量可以查看详细日志,以Linux为例:

\$ export TF\_LOG=TRACE \$ export TF\_LOG\_PATH=/var/log/terraform.log

## 如何更新华为云 **provider** 版本?

在工作目录下执行如下命令:

\$ terraform init -upgrade=true

# 如何自动补全 **terraform** 命令?

目前自动补全功能仅支持bash和zsh。执行如下命令并重启会话可以支持自动补全:

\$ terraform -install-autocomplete

# 如何反馈使用中遇到的问题或需求?

建议您在github中提交issue或者需求,华为云provider的github地址为:**[https://](https://github.com/huaweicloud/terraform-provider-huaweicloud) [github.com/huaweicloud/terraform-provider-huaweicloud](https://github.com/huaweicloud/terraform-provider-huaweicloud)**。